# **Компютърна графика**

## Визуализиране на текстури

доц. Милена Лазарова, кат. КС, ФКСУ

- $\mathcal{L}^{\text{max}}_{\text{max}}$  Texture Mapping → създаване на "красиви" повърхности на обектите
	- **□ "облепване" на повърхност с изображение**
	- $\Box$  създават се детайли без да се добавят повече полигони
		- F. примерни изображения за генериране на текстура: тухли, дървесина, небе <sup>с</sup> облаци

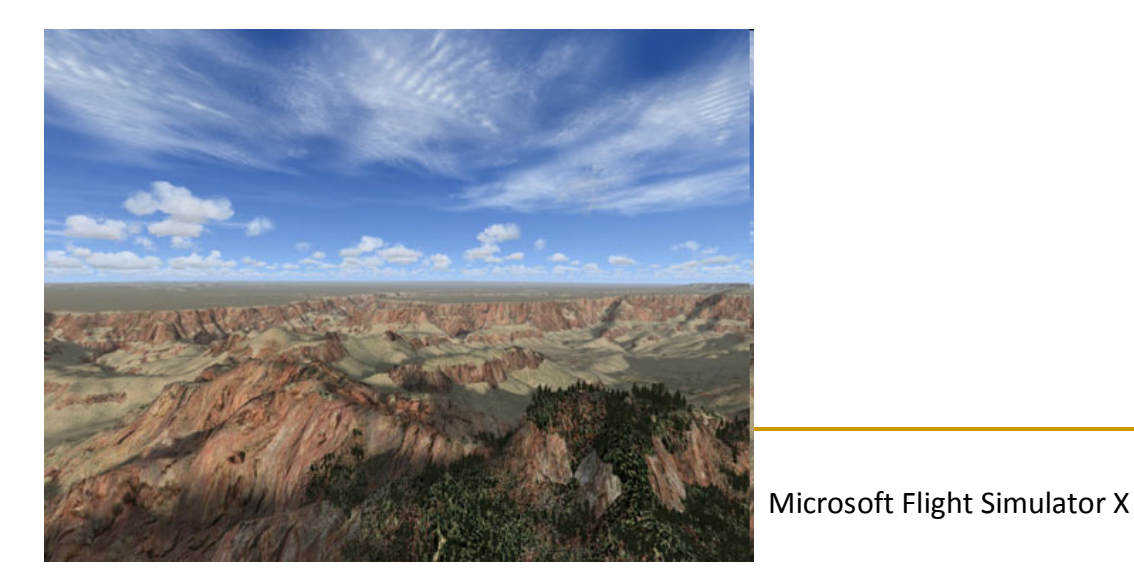

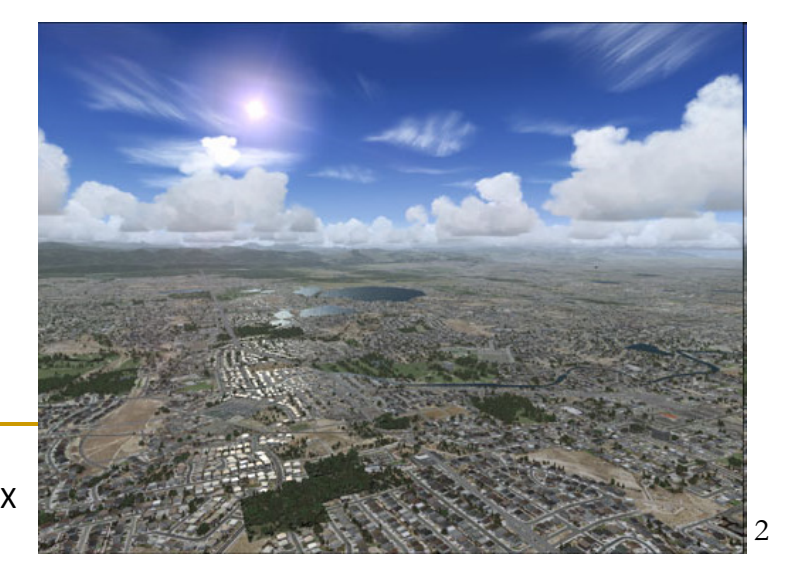

### Текстуриране

- <mark>□ текстурното изображение може да се</mark> разглежда като направено от разтегателна материя
- <mark>□</mark> поставя се върху повърхността за да *замести* или *промени* оригиналния цвят
	- оригиналният интензитет може да се използва за да се *модифицира текстурата*

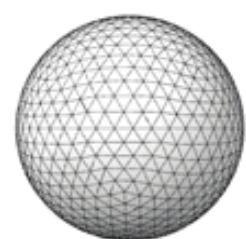

Sphere with no texture

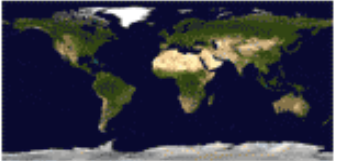

Texture image

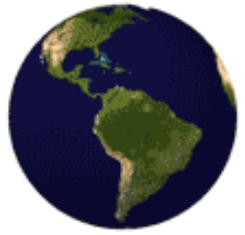

Sphere with texture

### $\Box$  хардуерно имплементирано в GPU

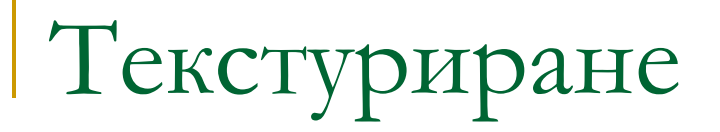

- Мотиви за използване на текстури
	- **□ да се увеличи количеството детайли в** изображението
	- <mark>□</mark> изчислително"скъпо" решение
		- добавяне на детайли към модела
	- <del>о</del> ефективно решение
		- използване на текстура върху модела

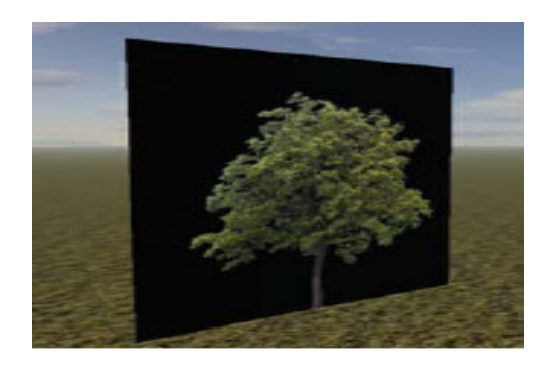

# Добавяне на детайли към модел

Детайли се добавят като части от геометрията на обекта

 $\Box$  повече и по-малки триъгълници

#### $\mathcal{L}(\mathcal{A})$ *Предимства*

**• реалистично представяне на осветяване** 

### *Недостатъци*

- **□** трудно се генерира
	- F. моделиращите програми не винаги успяват да добавят желанот ониво на детайли
- $\Box$  изчислително "скъпо" решение
	- F. модели <sup>с</sup> много детайли изискват много време за визуализиране
	- F. модели <sup>с</sup> много детайли изискват много памет за съхраняване
- $\Box$ сложните детайли не могат да се пре-използват

## Наслагване на текстура

### *Предимства*

- $\Box$  текстурата може да се пре-използва
	- F. съхранява се веднъж, използва се многократно
	- F. може да се компресира за намаляване на използваната памет
- $\Box$ бързо се създава <sup>и</sup> се визуализира текстуриране
- $\Box$ използва се интуитивно
- $\Box$ не променя геометрията на обектите
- $\Box$ особено полезна за отдалечени обекти, терен, небе

### *Недостатъци*

- $\Box$  много груба апроксимация на реалността
	- F. само наложена, но непроменена текстура може да направиповърхността нереалистична

- Детайли, които текстурирането добавя към обектите
	- $\Box$ дифузни, фонови <sup>и</sup> отразени цветове
	- $\Box$ огледални компоненти
	- $\Box$ прозрачност, рефлективност
	- $\Box$ фини детайли към повърхността (грапавини)
	- $\Box$ проектирано осветяване <sup>и</sup> сенки

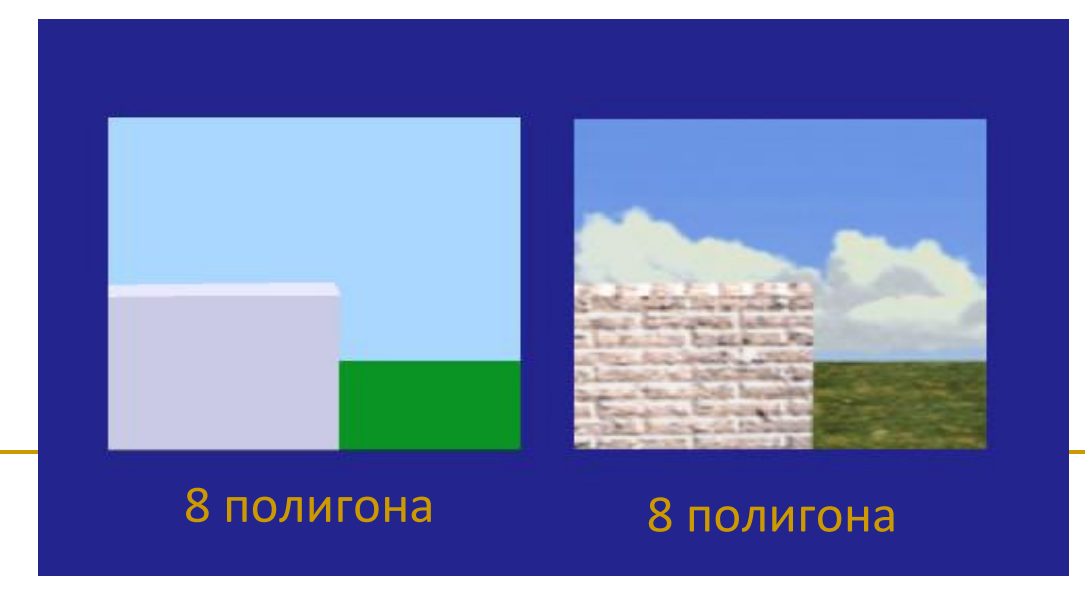

- T. За интерактивни приложения в реално време не могат да се използват обекти със сложна геометрична форма на моделите $\Box$ текстурирането осигурява "достатъчно добро" решение
- $\mathbb{R}^n$  Пример: сцена съставена само от текстурно изобразениполигони
	- *ниска сложност на сцената*

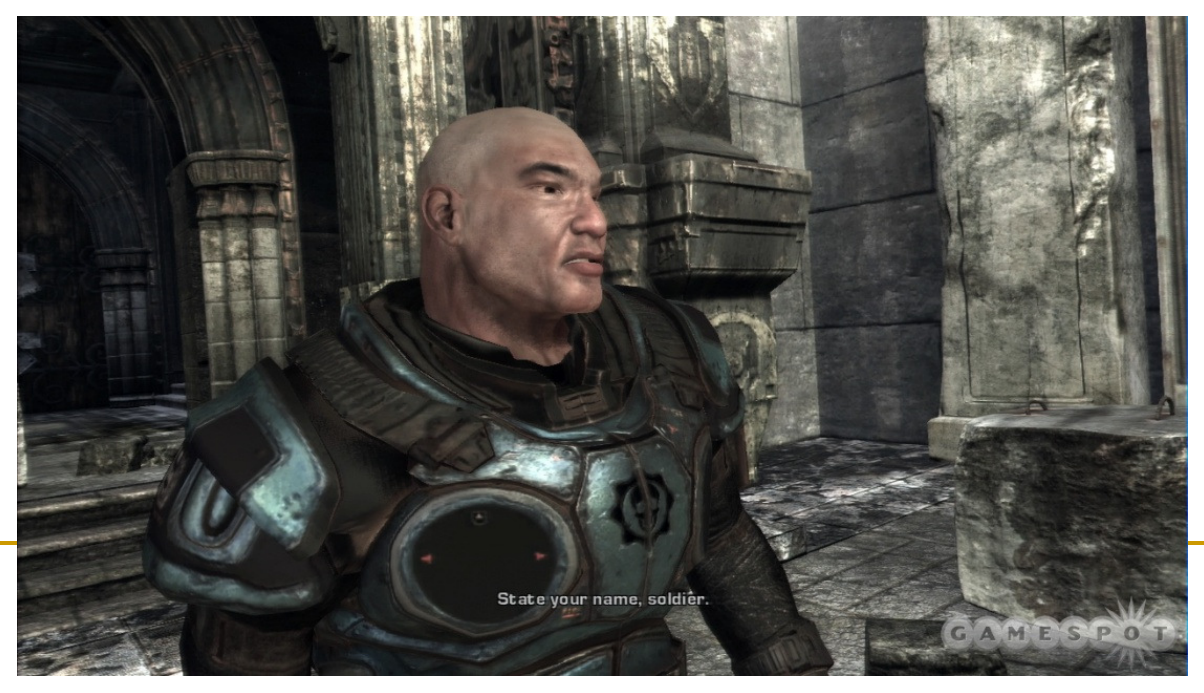

Gears of War  $-\frac{8}{8}$ 

- $\mathcal{L}^{\text{max}}$  *Видове текстури*
	- <mark>□ случайни</mark>
	- $\hbox{\sf\textbf{u}}$  регулярни

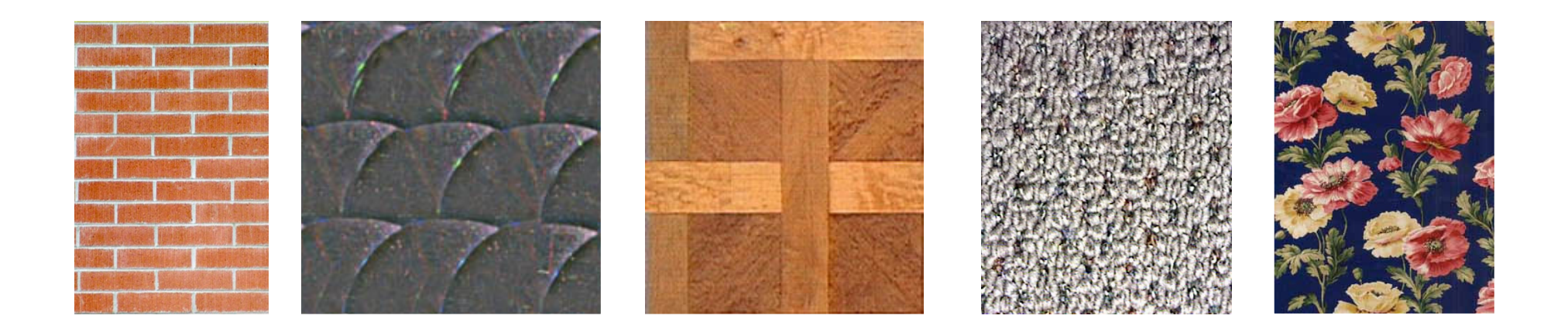

 $\Box$ *Всяко изображение може да се използва като текстура*

### Източници на текстура

### *процедурни*

 $\Box$  текстурата се задава с изчисляване на 2D функция

#### <u>ra</u> *изображение*

 $\hfill{\Box}$  текстурата се задава с bitmap изображение

- Ì. изображението може да <sup>е</sup> <sup>в</sup> стандартен графичен файлов формат: jpg, bmp, gif, pbm, …
- трябва да се определят височина <sup>и</sup> ширина на текстурата  $\overline{\phantom{a}}$ (брой редове/колони на изображението)
- $\overline{\phantom{a}}$  трябва да се зададе указател към данните за пикселите на текстурата

# Изобразяване

- $\mathbb{R}^2$  Изобразяване (Mapping)
	- $\hbox{\bf -} \quad$ функцията е изобразяване
		- $\mathbb{R}^n$  функциите изобразяват стойности от подобласт на една илиняколко входни променливи <sup>в</sup> подобласт от стойности на зависима изходна променлива
		- едно пространство може да се преобразува (изобрази) в друго пространство чрез функция

# Изобразяване

- Изобразяване чрез определяне на пресечни точки
	- чрез линейни трансформации точки <sup>и</sup> вектори се преместват <sup>в</sup> пространството
		- *изобразяване на точки от екрана за визуализиране* F. <sup>в</sup> точки от нормализирано пространство на камерата на наблюдение
		- *изобразяване на лъчи от нормализираното пространство на*F. *камерата* на наблюдение <sup>в</sup> лъчи от ненормализираното пространство на световния изглед
		- *изобразяване на ненормализирани лъчи от световния изглед*F. <sup>в</sup> нетрансформирани точки <sup>в</sup> пространството на изображението <sup>и</sup>изчисляване на точки на пресичане <sup>в</sup> пространството на изображението
		- *изобразяване на точки <sup>и</sup> нормали от пространството на* $\mathcal{C}^{\mathcal{A}}$ *обекта* <sup>в</sup> световни координати за определяне на осветеност

- $\mathcal{L}_{\mathcal{A}}$  Изобразяване на текстура
	- $\Box$  точки от *повърхността на обекта*се изобразяват <sup>в</sup>
	- $\Box$ точки от *текстурата*

- *Каква <sup>е</sup> функциятаза изобразяването?*

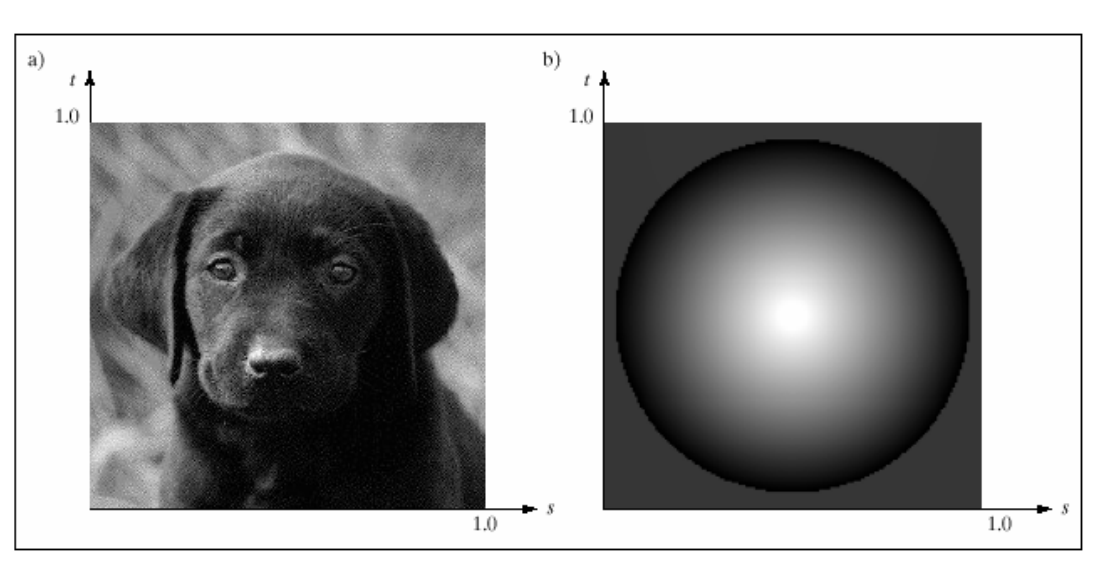

#### P. *Основна идея*

### - *Дефиниция*

- текстуриране (texture mapping) е процеса на изобразяване на геометрична точка <sup>в</sup> пространството <sup>в</sup> стойност (цвят, нормала, ...) от текстурно изображение
- □ *Цел* 
	- F изобразяване на произволна геометрична форма <sup>в</sup> текстура <sup>с</sup> произволна размерност

### - *Две стъпки*

- изобразяване на точка от произволна геометрична форма <sup>в</sup> точка от абстрактен единичен квадрат представящ конкретноизображение
- изобразяване на точка от абстрактен единичен квадрат <sup>в</sup> точка от конкретно изображение <sup>с</sup> произволни размери

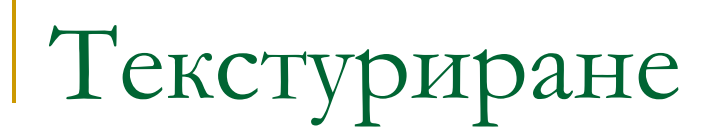

## *Две стъпки на текстурно изобразяване*

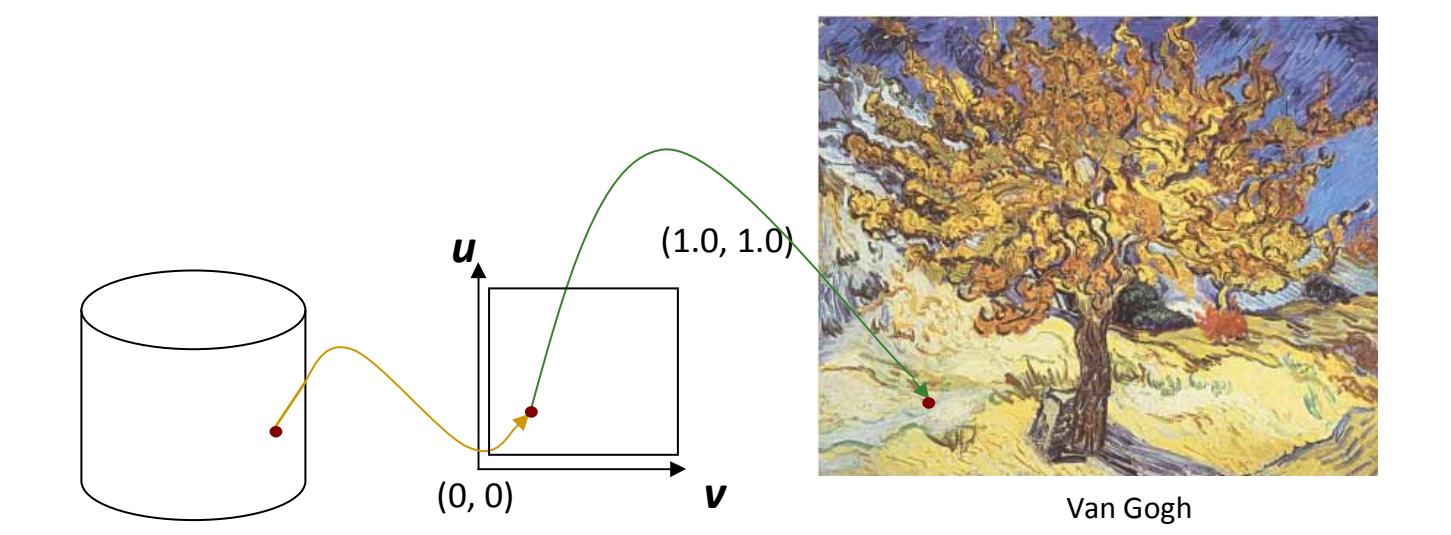

- $\Box$ първата стъпка <sup>е</sup> по-сложна
- $\Box$ втората стъпка <sup>е</sup> по-лесна

пространството *u,v* не <sup>е</sup> свързано <sup>с</sup> UV пространството на проекционната равнина

- $\sim$  *Стъпка 2. Изобразяване от единичен квадрат <sup>в</sup> текстурноизображение <sup>с</sup> произволни размери*
	- 1. Трансформиране на точка от абстрактна непрекъсната текстурна равнина <sup>в</sup> точка от дискретно текстурно изображение
	- 2. Определяне на цвета на трансформираната точка <sup>в</sup> текстурнотоизображение

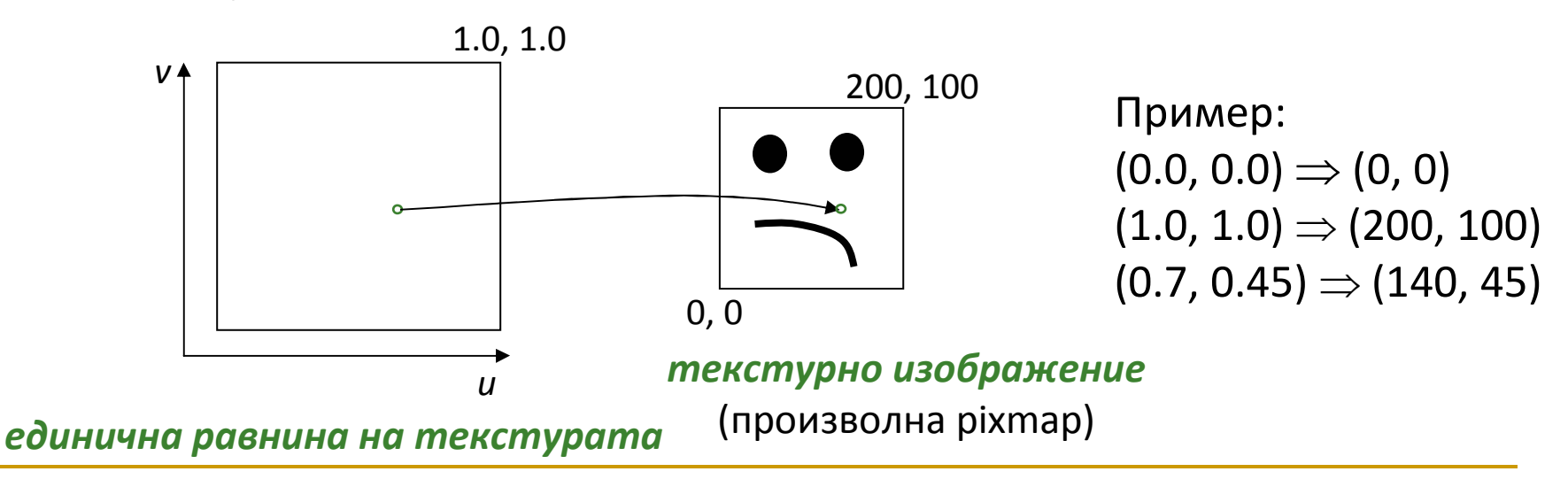

- $\mathcal{L}_{\mathcal{A}}$  *Стъпка 2. Изобразяване от единичен квадрат <sup>в</sup> текстурноизображение <sup>с</sup> произволни размери*
	- 1. За всяка точка (*<sup>u</sup>*, *<sup>v</sup>*) от единичния квадрат съответната точка <sup>в</sup> текстура <sup>с</sup> дължина *<sup>l</sup>* пиксела <sup>и</sup> височина *<sup>h</sup>* пиксела <sup>е</sup> (*u*<sup>∗</sup>*l*, *v*<sup>∗</sup>*h*)
		- M не винаги получените координати са дискретни точки <sup>в</sup> текстурата
			- $\Box$ получават се грешки от дискретизацията (sampling errors)
			- $\Box$ може да се наложи осредняване на съседните текстурни пиксели (филтрация)
	- 2. Определяне на цвета на трансформираната точка <sup>в</sup> текстурнотоизображение
- Π Единичният квадрат *uv* се разглежда като разтягащ се лист (rubber sheet), който обгръща обекта (wrap)

## Текстуриране на полигони

#### $\mathbf{r}$  *Стъпка 1. Интерполиране на координатите натекстурата*

- $\Box$  (*<sup>u</sup>*,*<sup>v</sup>*) координатите предварително се изчисляват <sup>и</sup> се определят <sup>з</sup> авсеки от възлите на триъгълниците по време на триангулиране (tessellation)
- $\Box$ съхраняват се заедно <sup>с</sup> координатите на възлите <sup>в</sup> модела

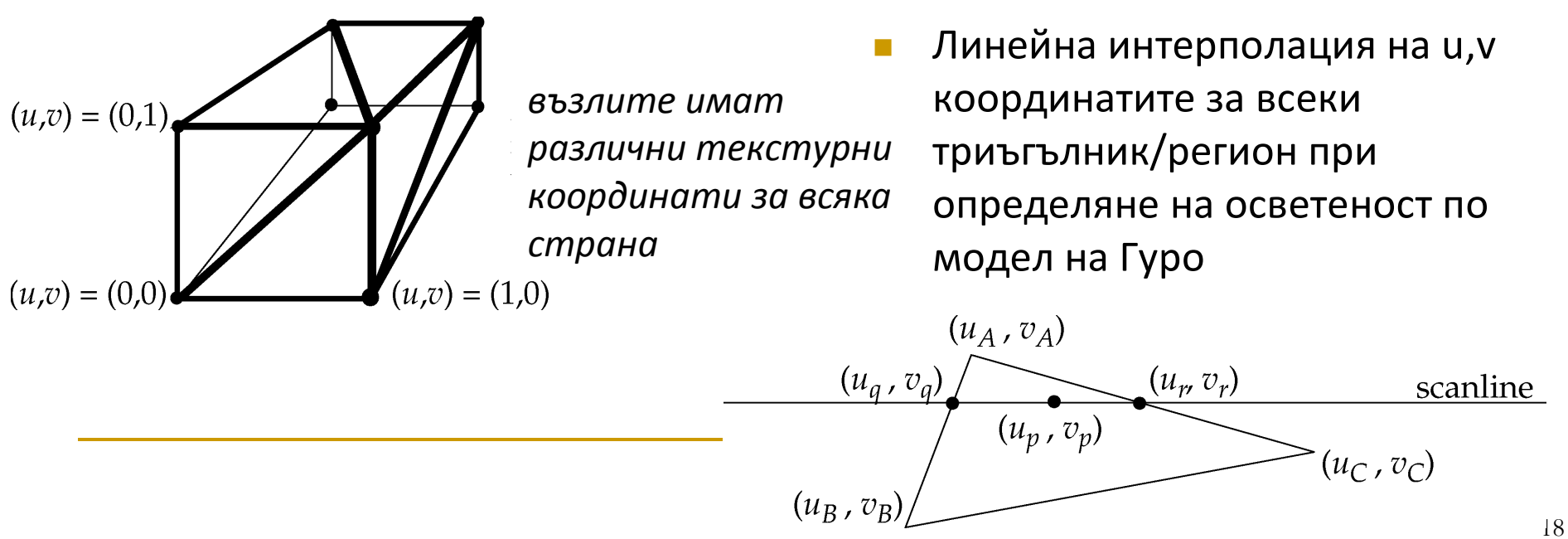

# Текстуриране на мрежи

### *Текстуриране на триъгълник*

- $\Box$  задават се текстурни координати за всеки възел <sup>в</sup> зависимост от позицията му <sup>в</sup> единичния квадрат
- $\Box$  Текстурните координати се съхраняват заедно <sup>с</sup> координатите на възела, нормалата <sup>и</sup> др. при визуализиране
- $\Box$  Интерполират се стойности <sup>в</sup> триъгълника на базата на барицентричникоординати (*barycentric coordinates*)

### *Текстуриране на мрежа*

- $\Box$ няма стандартен метод
- $\Box$  изравняване със запазване на ъгли (A. Sheffer, E. de Sturler)  $\Box$ 
	- запазва ъглите
	- много излишно пространство
- $\Box$  сферична параметризация (E. Praun, H. Hoppe)
	- няма излишно пространство
	- може да доведе до изкривяване
	- трудно се имплементира

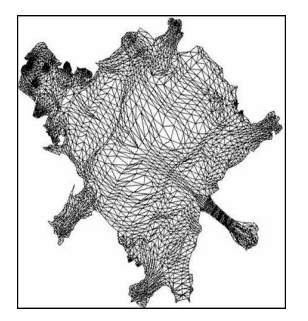

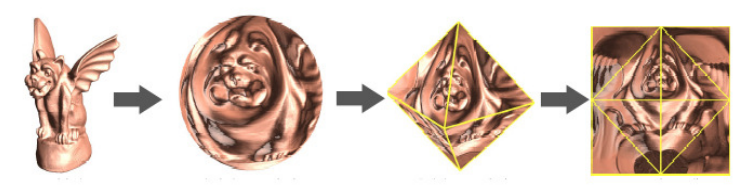

## Барицентрични координати

- При интерполиране на стойности по протежение на линия
	- $\Box$  $\Box$  по зададени стойностите на два цвята  $\mathcal{C}_a$  и  $\mathcal{C}_b$  може да се определи стойността на произволна точка по линията, определена от двете стойности

$$
C(t) = (1 - t)C_a + tC_b, \quad 0 \le t \le 1
$$

 Стойността на цвета *C(t)* за точка <sup>с</sup> местоположение (1– *t)а*+t *b*може да бъде определена като

$$
C(s,t) = sC_a + tC_b, \quad s+t = 1, \quad s,t \ge 0
$$

k. Стойностите на *s*и*t* са *барицентрични координати* за линейния сегмент в цветовото пространство между  $\mathcal{C}_a$  и  $\mathcal{C}_b$ 

## Барицентрични координати

 Барицентричните координати могат да бъдат обобщени за триъгълник

 $C(s,t,u) = sC_a + tC_b + uC_c, \quad s+t+u=1, \quad s,t,u \ge 0$ 

 $\Box$ Аналогично <sup>е</sup> обобщението на барицентрични координати за *<sup>n</sup>*-мерна фигура

#### k. *Приложение на барицентрични координати*

- $\Box$  при пресичане на лъч <sup>с</sup> многостенен обект се определят
	- възлите на пресечения обект
	- Барицентрични координати ( $t_1, t_2, t_3$ ) на пресечната точка
- $\Box$  използват за интерполиране на цвят, нормала, текстурни координати <sup>и</sup> др. между възлите на триъгълника

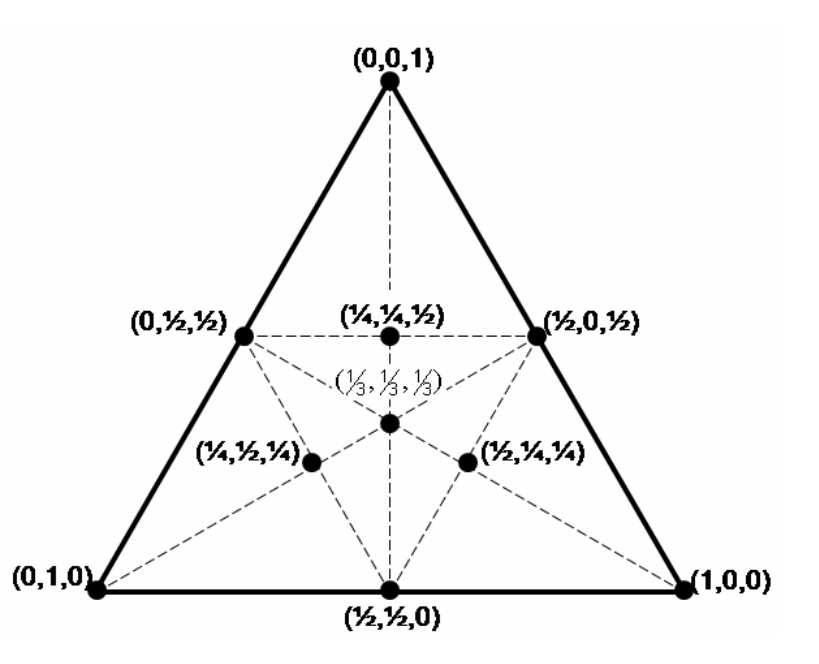

## Барицентрични координати

За определяне на тегла на всеки възел

 $\Box$  изчислява се пресечната точка Q на линията през А $_1$  и P и линията през А $_2$  и А $_3$ 

$$
t_{3}' = |Q - A_{2}|
$$
  
\n
$$
t_{2}' = |Q - A_{3}|
$$
  
\n
$$
t_{1}' = |P - Q|
$$
  
\n
$$
(t_{1}, t_{2}, t_{3}) = (t_{1}', t_{2}', t_{3})/(t_{1} + t_{2} + t_{3})
$$

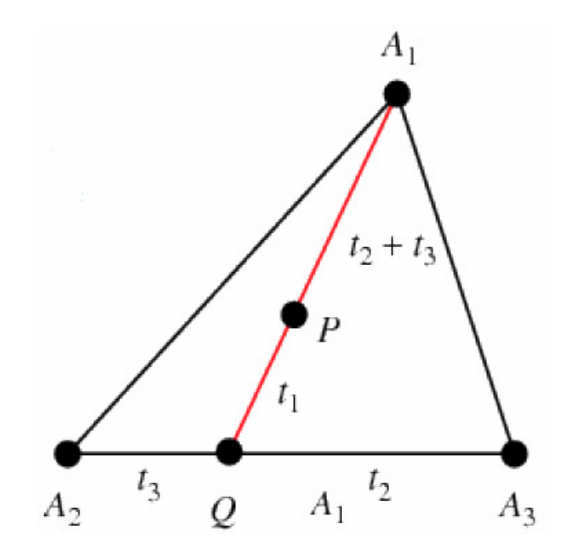

- $\Box$  теглата във всеки възел са пропорционалнина лица на триъгълниците
	- $\mathcal{L}_{\mathcal{A}}$  $\blacksquare$  например теглото в  $\mathsf{A}_1$  е пропорционално на лицето на триъгълника P, A<sub>2</sub>, A<sub>3</sub>

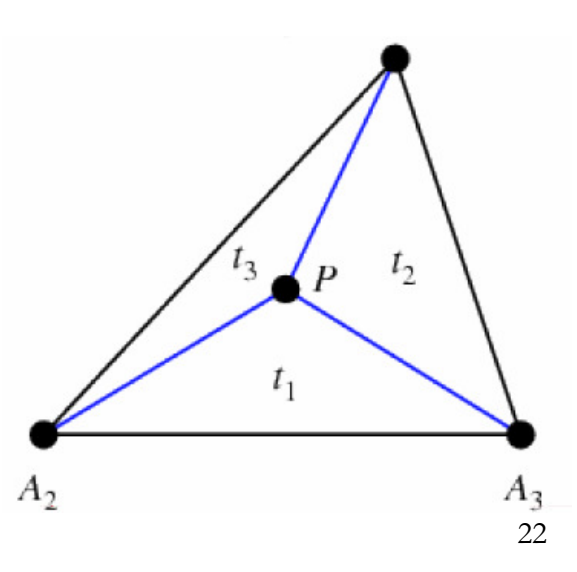

# Текстуриране <sup>и</sup> Ray Tracing

 <sup>С</sup> трасиране на лъчи се определя пресечна точка на лъч <sup>и</sup> обект *(x, y, z)*

## *Цел*

- □ да се преобразува пресечната точка *(x, y, z*) в точка от единичния квадрат (*u, v*) за да се определи цвета на пиксела от екрана
- изобразяване *(x, y, z)* в *(u, v)*
- T. *Три основни случая*
	- $\Box$ равнини
	- $\Box$ цилиндри
	- $\Box$ сфери

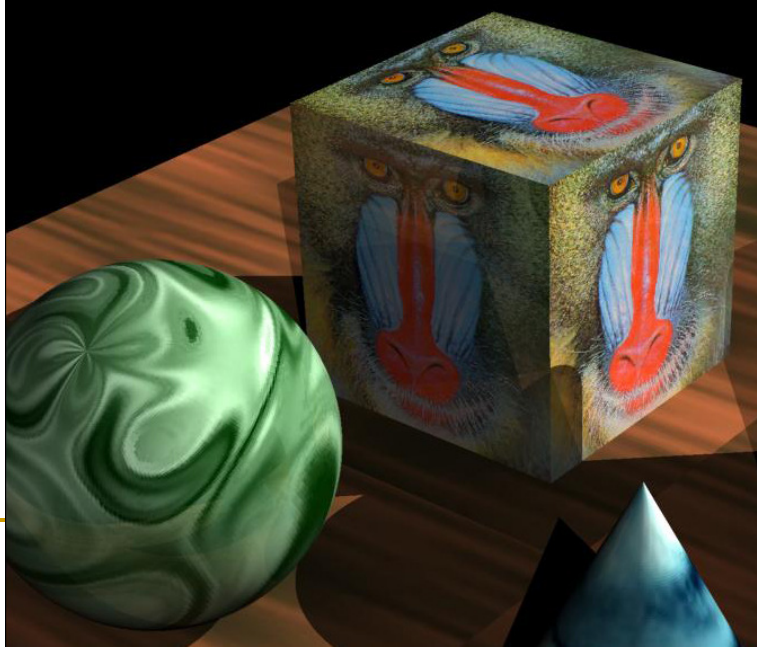

# Текстуриране <sup>и</sup> Ray Tracing

- Изобразяването се изчислява най-лесно за прости, *нетрансформирани* обекти
	- т.е. преобразуваме координати <sup>в</sup> пространството на обекта *(x, y, z)* в *(u, v)*

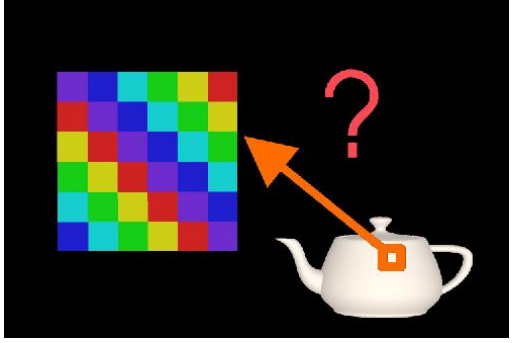

#### T. *Недостатък*

- $\Box$  може да се получи нежелано мащабиране на текстурата притрансформиране на обекта <sup>в</sup> световни координати
	- F. например мащабиране на текстурирана сфера <sup>с</sup> коефициент 2 по <sup>y</sup> ще мащабира текстурното изображение <sup>с</sup> коефициент 2 по*y*
- $\Box$ *Филтриране* за да се избегне подобен ефект

## Текстуриране на правоъгълници

- Изобразяване на точка от *много голям правоъгълник* вточка от единичния квадрат
	- $\Box$  *Tiling*: повторение на текстурата <sup>в</sup> безкрайна равнина
		- F. при зададени координати ( *<sup>x</sup>*,*y*) на точка от произволно голям правоъгълник, който се покрива <sup>с</sup> повторения на текстура <sup>с</sup> размер(*<sup>w</sup>*,*h*) се определят координатите ( *<sup>u</sup>*,*<sup>v</sup>*) в единичния квадрат, представящ текстура <sup>с</sup> произволни размери

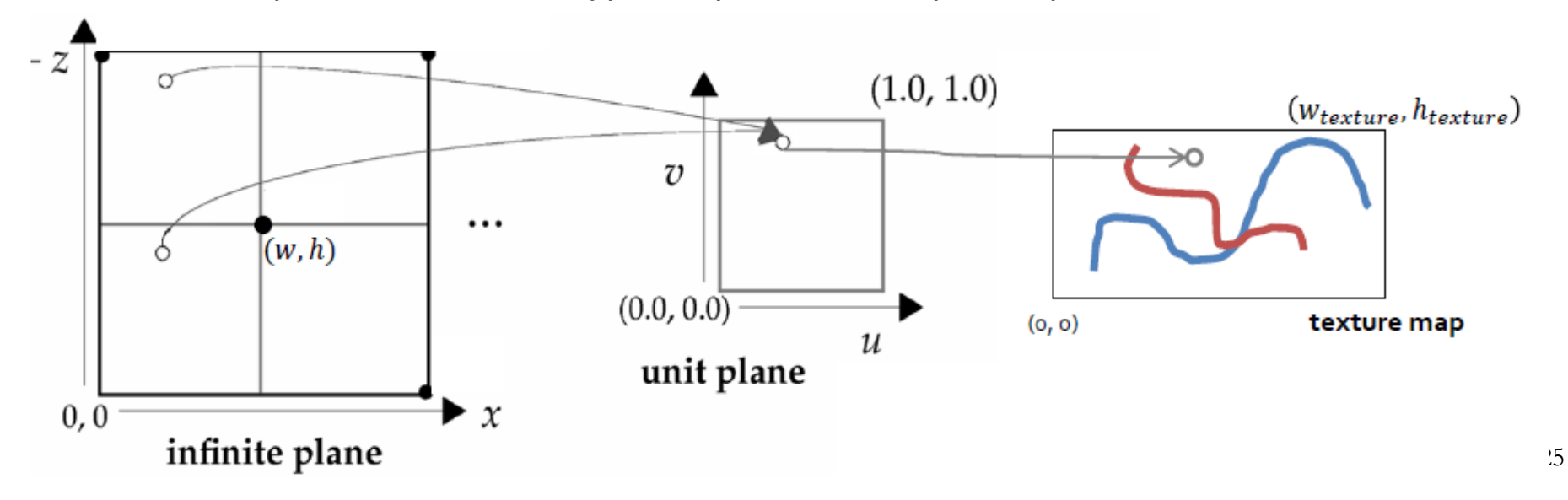

## Текстуриране на правоъгълници

### *Tiling*

- създава се текстуриран обект <sup>с</sup> прилагане на текстура <sup>с</sup> тухли за равнина
	- F. получава се реалистично изображение, но <sup>с</sup> твърде малко тухли <sup>в</sup> стената
- $\Box$ с повторение на текстурата се увеличава броя тухли <sup>в</sup> стената <sup>и</sup> се постига по-добра реалистичност на текстурирането

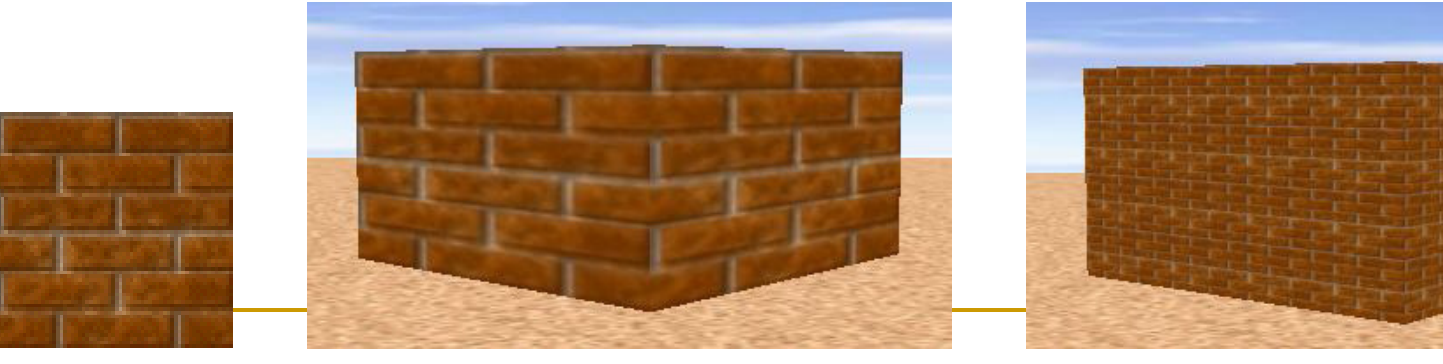

без tiling <sup>с</sup> tiling текстура

Текстуриране на правоъгълници

## *Stretching*

- $\Box$  <sup>с</sup> нерегулярни текстури не може да се използва подхода <sup>с</sup> повторение за текстуриране на голям обект
- <del>о</del> използва се разтягане
- Π Пример: създаване на небе

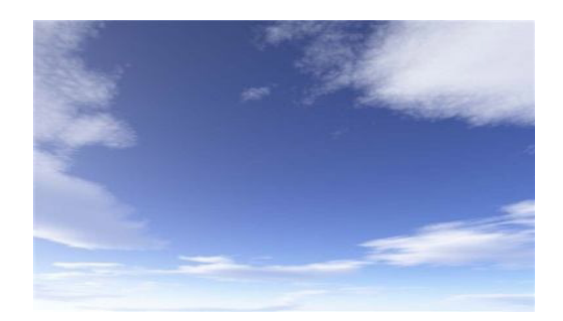

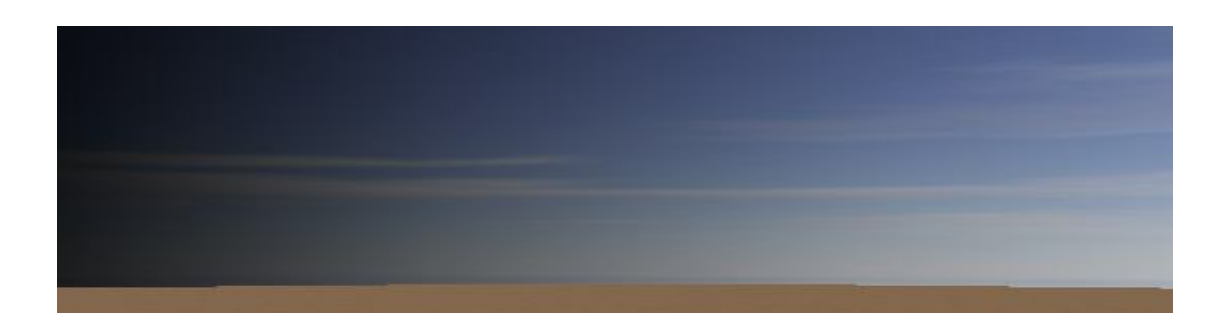

текстура текстуриране <sup>с</sup> разтегляне

# Текстуриране на цилиндри/конуси

- Изобразяване на точка от *цилиндър или конус* <sup>в</sup> точка от единичния квадрат
	- □ дадена е точка P от повърхността
		- F. ако лежи <sup>в</sup> една от страните, то точката се изобразява <sup>в</sup> равнината на тази страна
		- $\mathcal{C}^{\mathcal{A}}$  ако лежи върху крива повърхнина
			- $\Box$  използва се позицията на точка по периметъра
				- за да се определи*u*

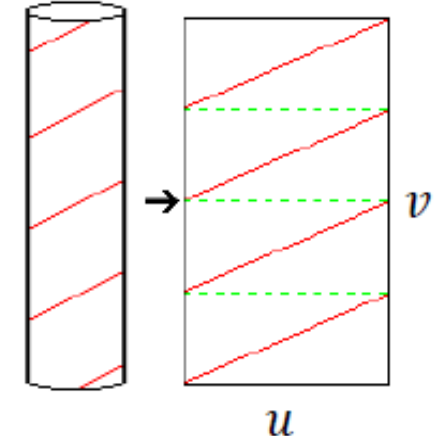

 $\Box$ използва се височината на точката за да се определи *v*

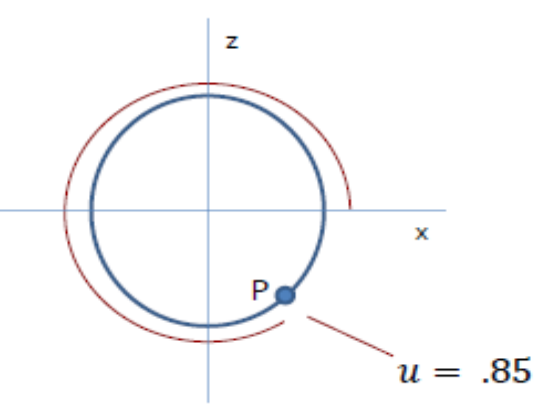

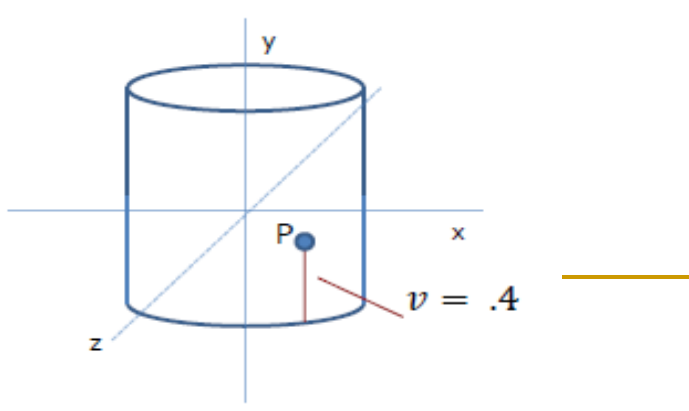

# Текстуриране на цилиндри/конуси

Изчисляване на координатата *u* за конуси <sup>и</sup> цилиндри

- $\Box$  всички точки от периметъра на обекта да се изобразят <sup>в</sup> [0, 1]
	- $\overline{\phantom{a}}$ ■ най-лесно: *u* = θ/(2π)
		- $\Box$  стойността на  $\theta$  не винаги се определя лесно
	- $\mathcal{C}^{\mathcal{A}}$  ако се използва arctg не се изобразява цялата окръжност <sup>и</sup> се получава нееднозначност – две точки от периметъра се изобразяват <sup>в</sup> една <sup>и</sup> съща координата
		- $\Box$  например arctg(1, 1) = arctg(-1, -1) =π/2
	- k. ако се използва atan2(x, y) се осигурява обхват на стойностите от −π до <sup>π</sup>
		- $\Box$ но има точка на прекъсване

$$
\theta = -\pi/2 \quad u = 0.25
$$
\n
$$
\theta = \tan 2 (\quad P_z \mid P_x)
$$
\n
$$
\theta = \tan 2 (\quad P_z \mid P_x)
$$
\nif  $\theta < 0$   $u = \frac{-\theta}{2\pi} \quad [0.0, 0.5]$ \n
$$
\theta = \pi
$$
\n
$$
\theta = \pi/2^{\frac{p_x}{2}} \quad \text{if } \theta \ge 0 \quad u = 1 - \frac{\theta}{2\pi} \quad [0.5, 1.0]
$$

Текстуриране на сфера

- Изобразяване на точка от *сфера* <sup>в</sup> точка от единичния квадрат
	- $\Box$ да се определят координатите (*<sup>u</sup>*,*<sup>v</sup>*) на точка <sup>P</sup>
	- $\Box$  сферата се разглежда като съставена от множество окръжности<sup>с</sup> различен радиус
		- k. стойността на координатата *<sup>u</sup>* се определя както при цилиндър<sup>и</sup> конус
		- m, ако *<sup>v</sup>*=0 или *<sup>v</sup>*=1 се задава предварително дефинирана стойност на *<sup>u</sup>* - например 0.5
		- П *<sup>v</sup>* <sup>е</sup> функция на "географската ширина" на <sup>P</sup>

$$
v = \frac{\phi}{\pi} + 0.5
$$

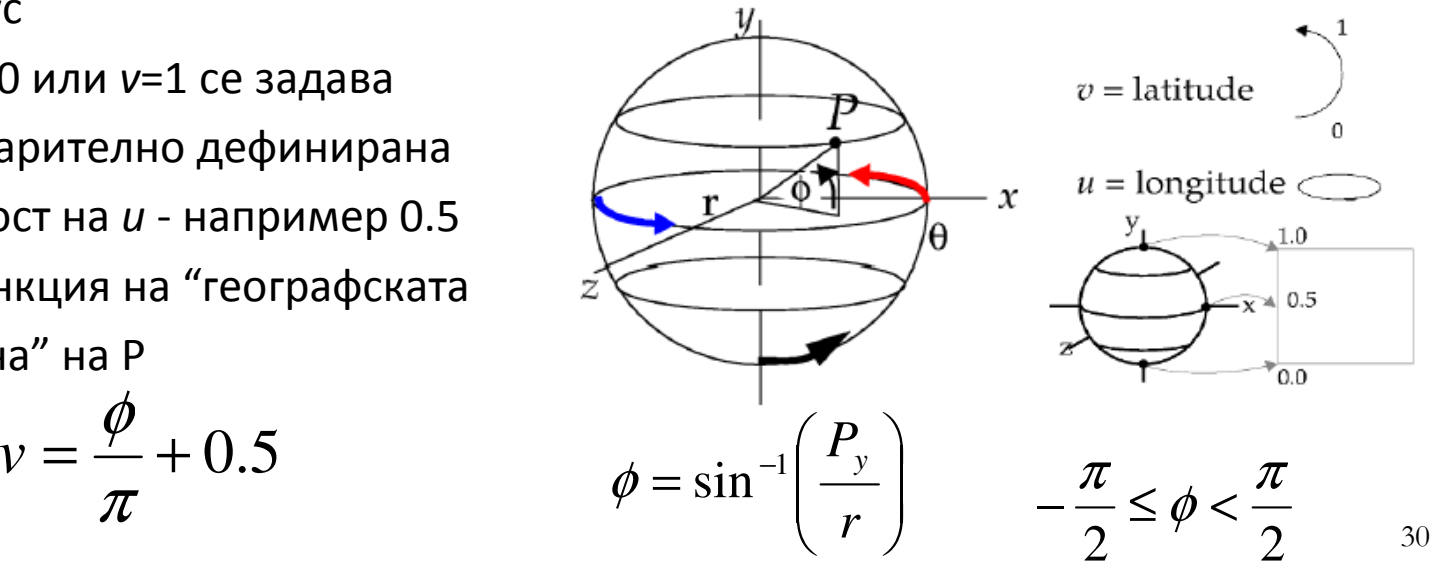

- Представянето на обектите <sup>с</sup> основни простигеометрични примитиви преди текстуриране не винаги води до очаквания резултат
- $\Box$  Пример за относително несложен обект "къща"
	- $\Box$  текстуриране за всяка стена на къщата
		- П прилага се текстура за равнинен многоъгълник
	- $\Box$  получават прекъсвания на границите между полигоните
- Интуитивен подход: редуциране на проблема до вече решен
	- $\Box$  за целите на текстурирането *къщата се разглежда като сфера*

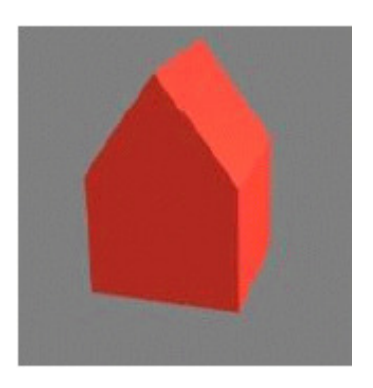

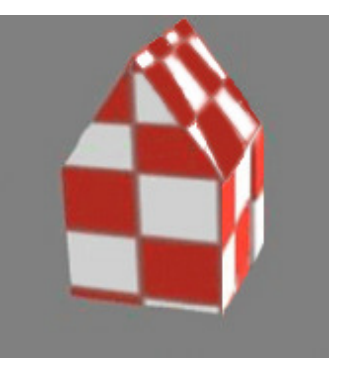

#### П *Интуитивен подход*: *ограждаща сфера на сложни обекти*

- $\Box$  Текстурно изобразяване в две стъпки
	- $\mathcal{C}^{\mathcal{A}}$  Стъпка 1: Определя се пресечна точка на лъч с ограждащата сфера вместо с обекта в пространството на обекта
	- k. Стъпка 2: Определяне на uv-координати на пресечната точка
- $\mathcal{A}$  *Не-интуитивен подход*: точка от сложен обект се разглежда като точка от сфера и се проектира с използване на сферично uvизобразяване

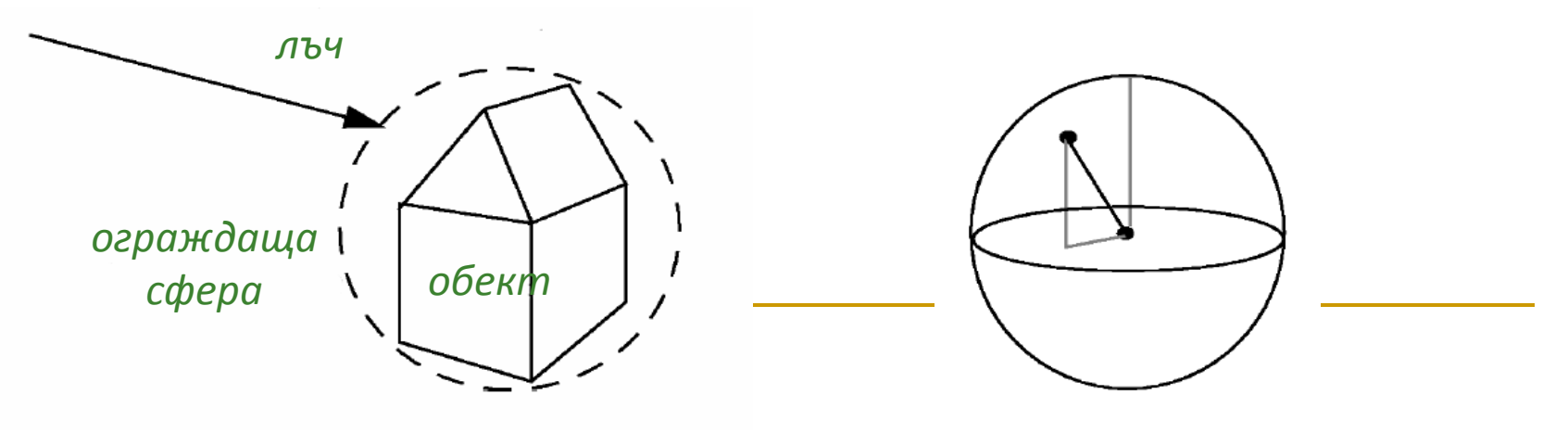

#### Г *Интуитивен подход*: *ограждаща сфера на сложни обекти*

- $\mathcal{C}^{\mathcal{A}}$  Стъпка 1: Определя се пресечна точка на лъча с обекта
	- $\Box$  най-близката от пресечните точки с всяка стена
- $\mathcal{L}_{\mathcal{A}}$  Стъпка 2: Определят се uv координати на пресечната точка като точка от сфера
	- $\Box$ използва се сферична проекция
	- $\Box$  сферата има константен радиус, но обекта (къщата) – не
		- разстоянието от центъра на обекта до пресечната точка се променя с промяна на местоположението на точката

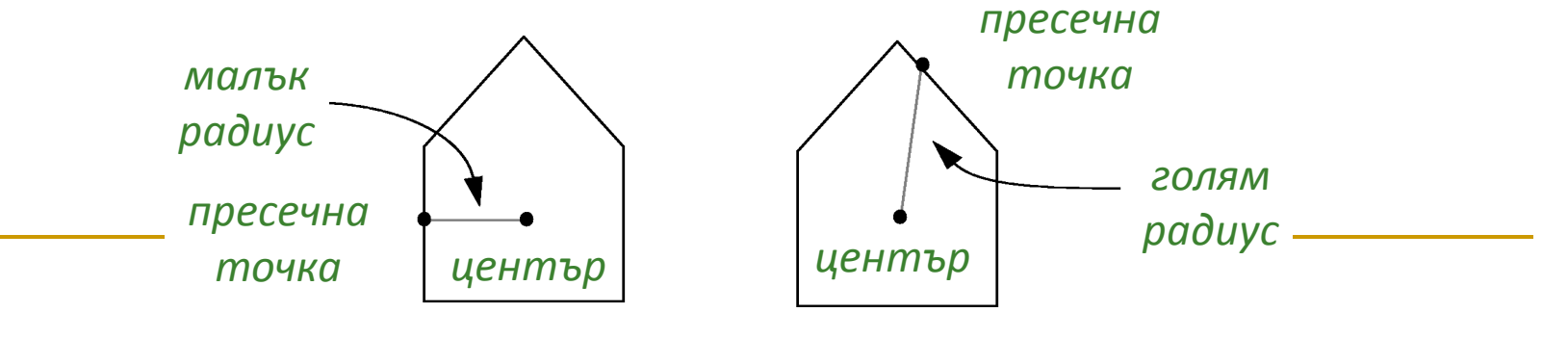

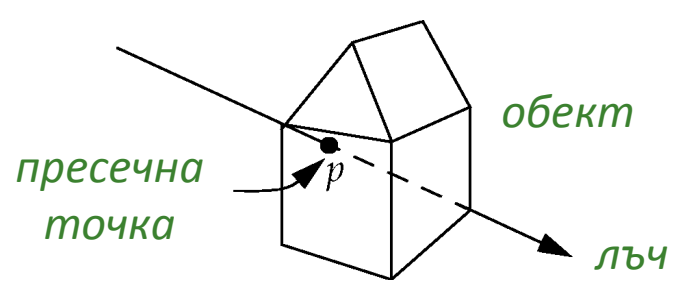

#### П *Интуитивен подход*: *ограждаща сфера на сложни обекти*

 $\mathcal{C}^{\mathcal{A}}$ Пресечната точка на лъча и обекта се разглежда като точка от сфера

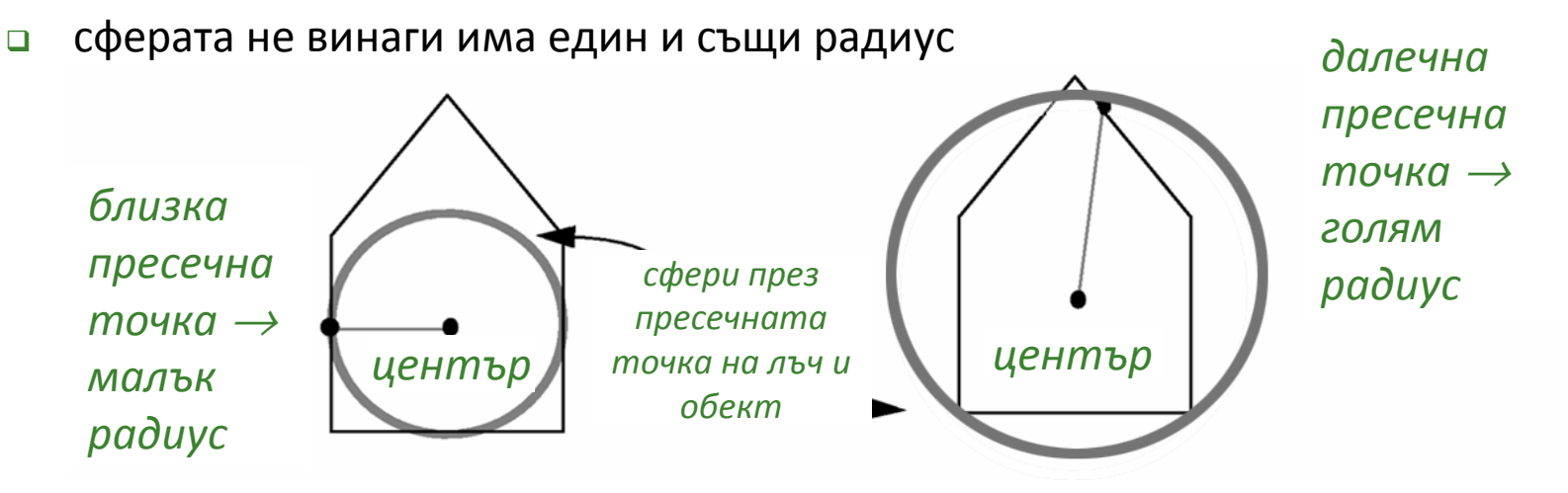

- $\mathcal{C}^{\mathcal{A}}$  Радиус на ограждащата сфера
	- $\Box$  изчислява се радиусът като разстоянието от центъра на сложен обект до текущата пресечна точка
	- $\Box$ използва се тази стойност на радиусът за определяне на uv координати

- π Вместо сферично проектиране може да се използва друга функция за изобразяване на координати от пространство на обекта в uvкоординати
- Всяка проекция има недостатъци
	- $\hbox{\bf = }\,$  сферична
		- k. изкривяване в полюсите на сферата
	- $\Box$  цилиндрична
		- П несвързаност на контурите при основите
	- $\Box$  планарна
		- L. игнорира се едното измерение
- Най-добри резултати
	- $\Box$ промяна на техниката за *uv*- проектиране

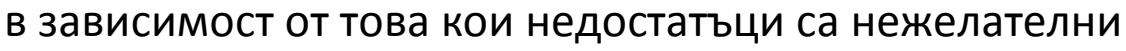

*сферичнапроекция*

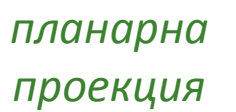

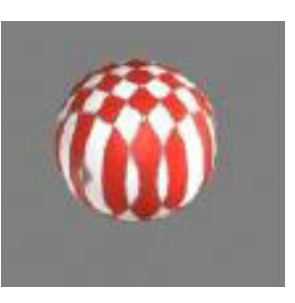

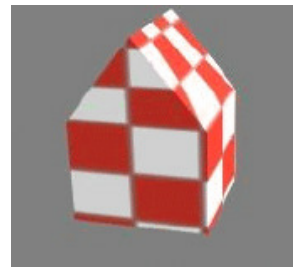

# Проекция при текстуриране

## *Планарна проекция*

- $\Box$  премахва се едната от координатите на обекта
	- F. проекция в съответната координатна равнина

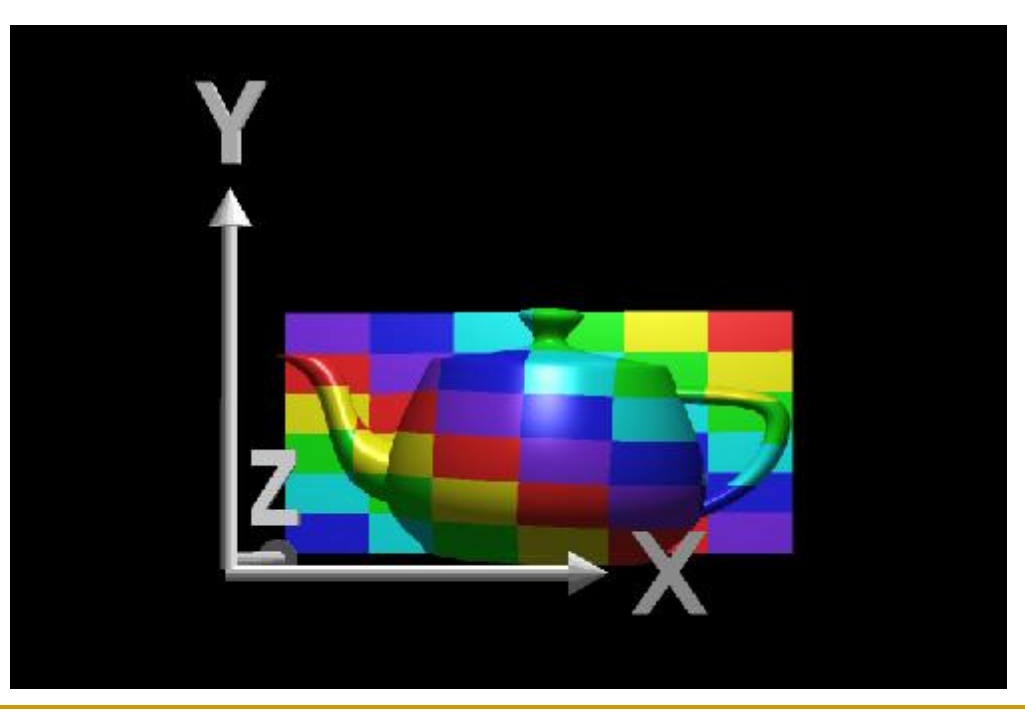
#### планарно проектиране на текстурата по <sup>z</sup>

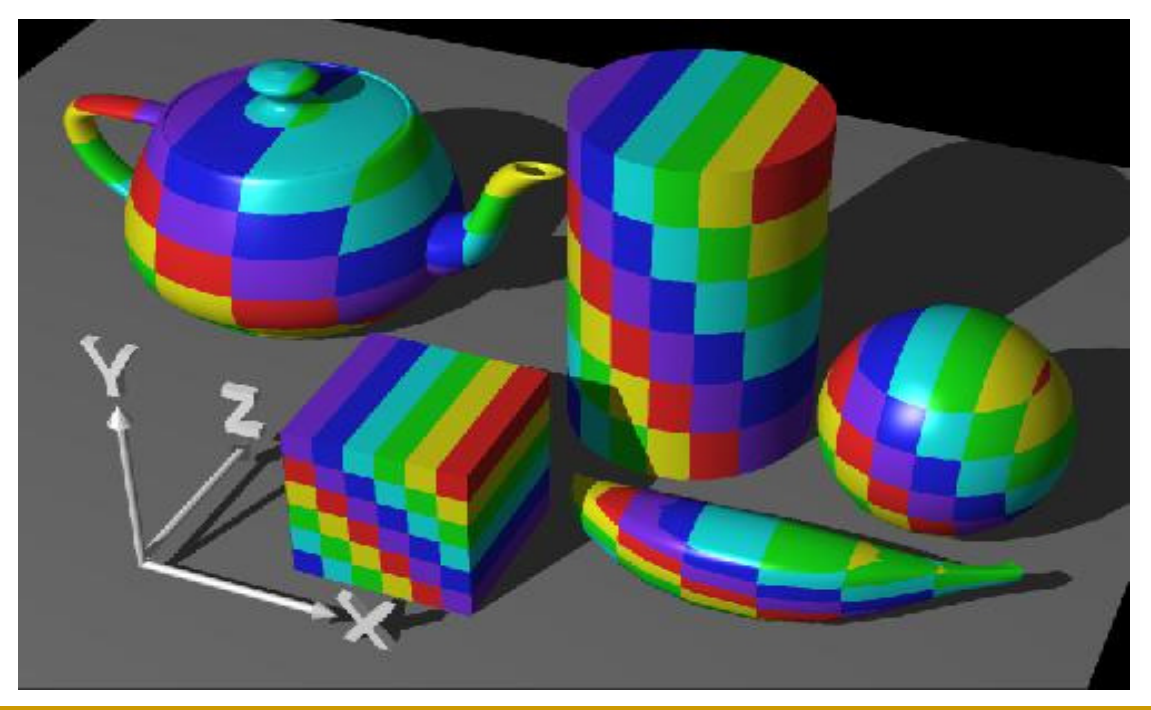

 $\mathcal{C}^{\mathcal{A}}$ не винаги се получава очаквания резултат

текстурата е константна в едно направление

#### $\mathcal{L}_{\mathcal{A}}$ *Планарна проекция*

 $\Box$ 

## Проекция при текстуриране

### *Планарна проекция*

- $\Box$  текстурата е константна в едно направление
	- $\mathcal{L}_{\mathcal{A}}$ не винаги се получава очаквания резултат

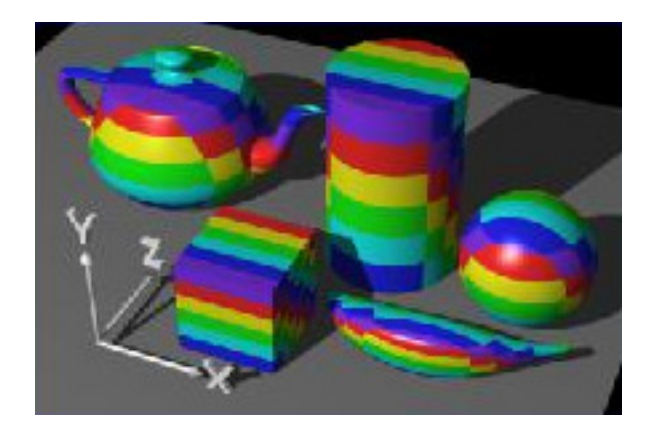

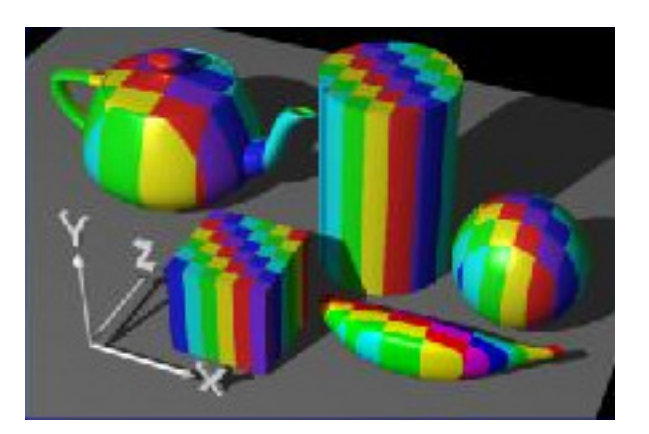

 $\mathcal{C}^{\mathcal{A}}$ вместо по z може да се проектира по x или по y

## *Цилиндрична проекция*

- $\Box$ координатите (x, y, z) се преобразуват в (r, θ, h)
- <mark>□</mark> текстурата "обгръща" обекта

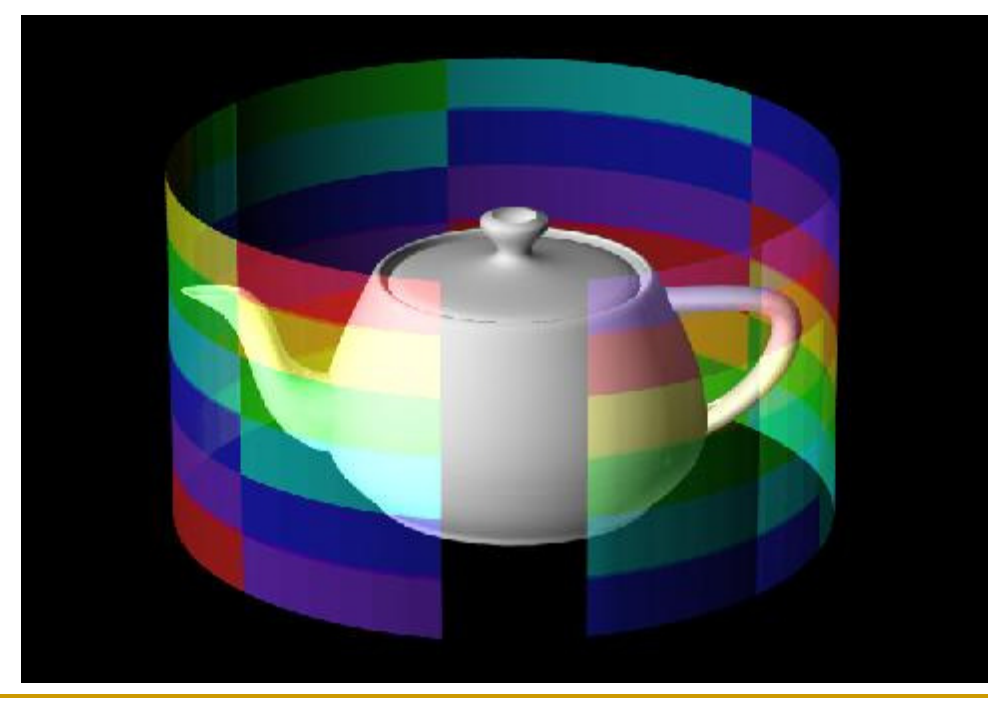

- стойността на θ се преобразува в координатата u
- стойността на h се преобразува в координатата v

## *Цилиндрична проекция*

**□** за горната и долната страна на цилиндъра текстурата се "свива" (pinch)

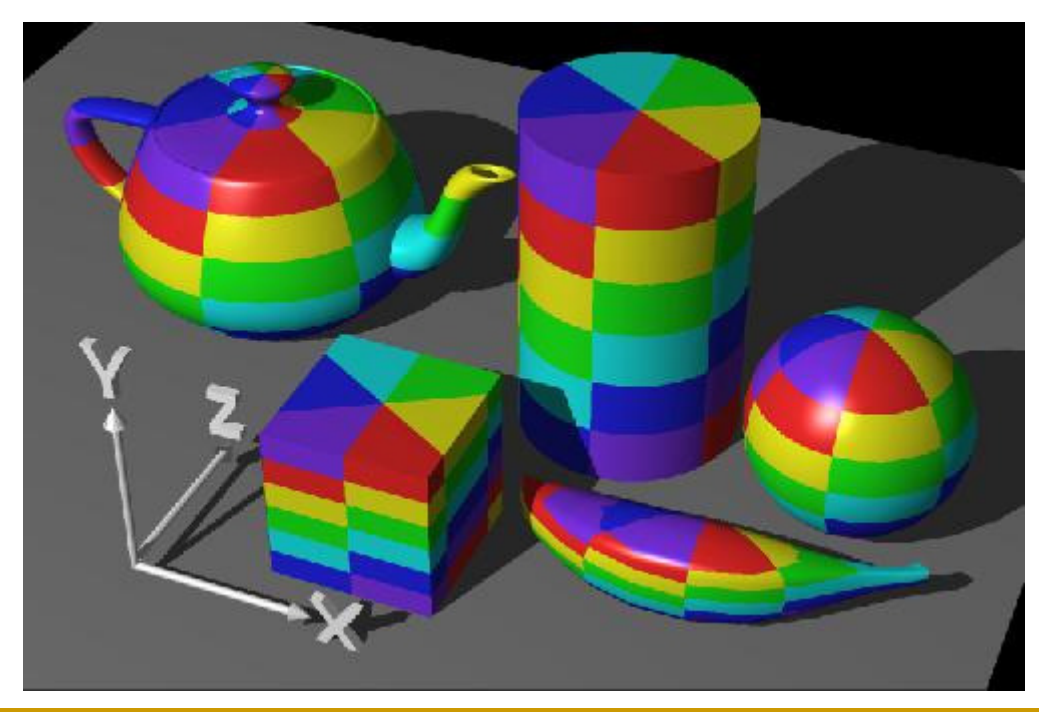

цилиндрична проекция

текстурата <sup>е</sup> паралелна на оста z

## *Цилиндрична проекция*

**□** за горната и долната страна на цилиндъра текстурата се "свива" (pinch)

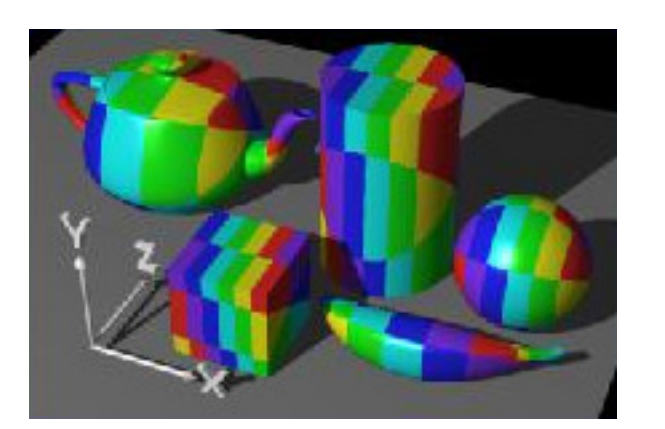

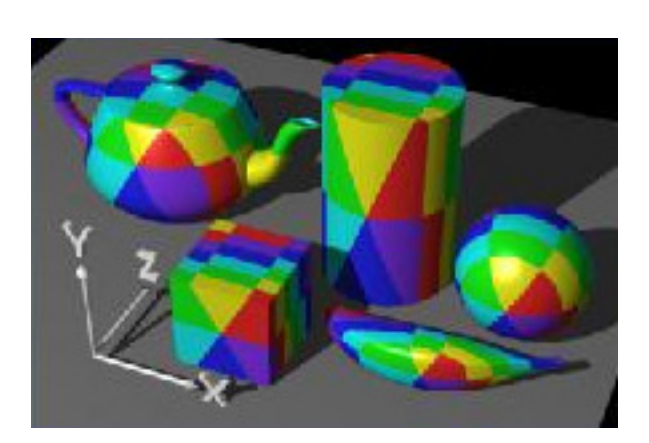

#### цилиндрична проекция по x

цилиндрична проекция по y

## *Сферична проекция*

 $\Box$  координатите (x, y, z) се преобразуват в сферични координати

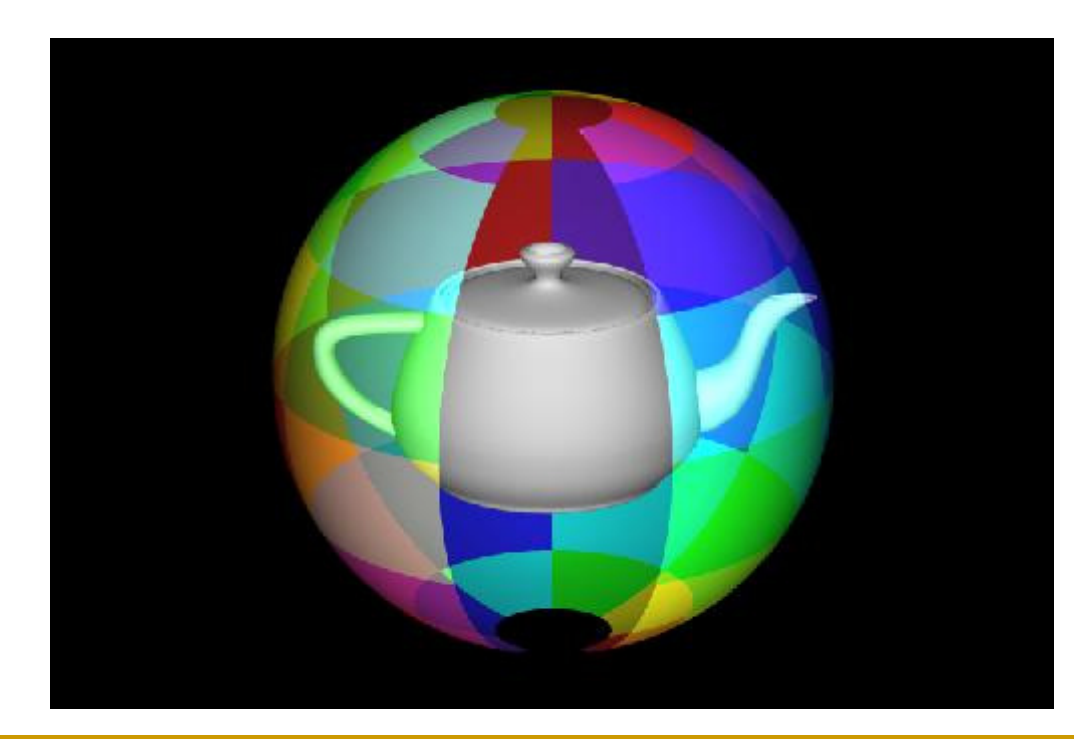

- стойността на ширината (latitude) се преобразува в координатата u
- × стойността на дължината (longitude) се преобразува в координатата v

### *Сферична проекция*

 $\Box$  текстурата се "свива" в полюсите, но по различен начин в сравнение с цилиндричното проектиране

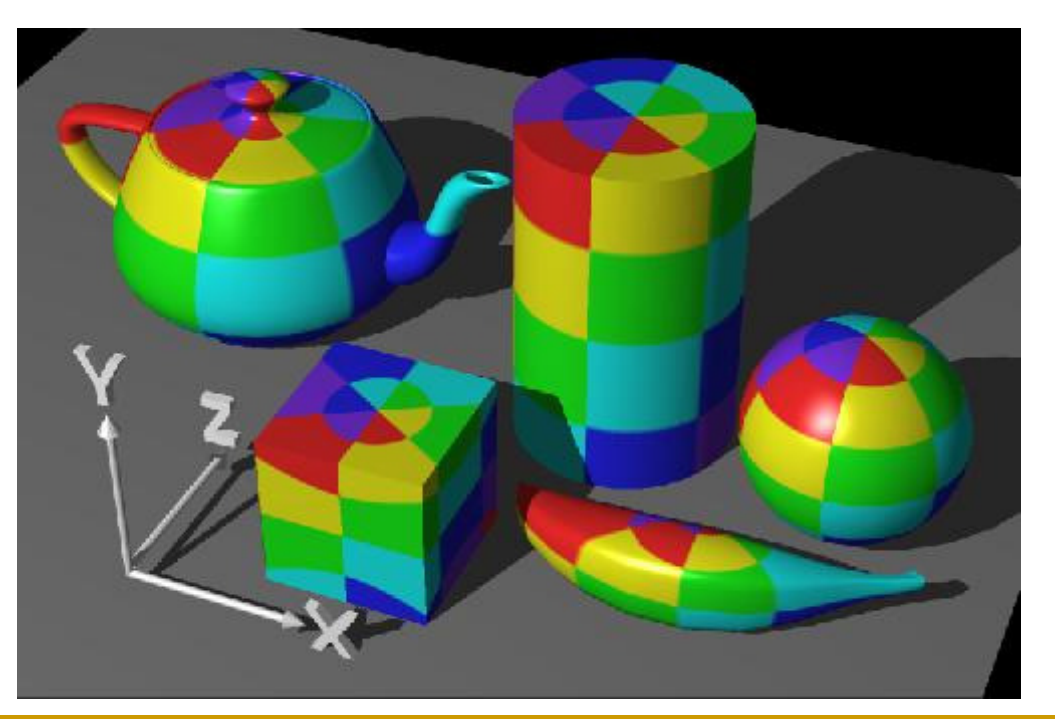

### *Сферична проекция*

- $\Box$  текстурата се "свива" в полюсите, но по различен начин в сравнение с цилиндричното проектиране
	- $\mathcal{C}^{\mathcal{A}}$ полюси в посока x и y

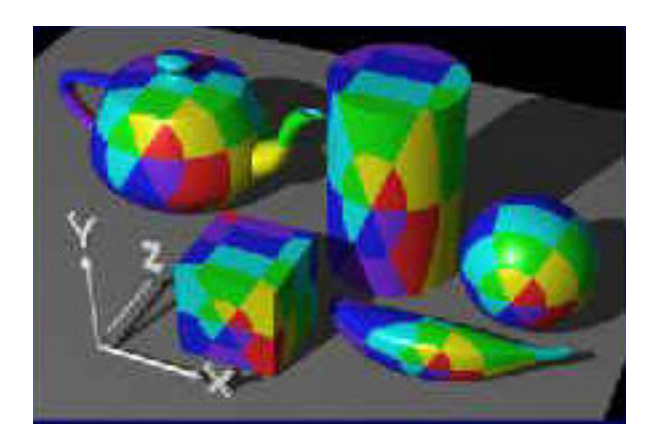

![](_page_43_Picture_5.jpeg)

# Текстуриране на параметрични повърхности

- $\blacksquare$  Параметричните повърхности са параметризирани с (s, t)
	- $\Box$  параметрите (s,t) се използват като текстурни параметри (u,v)

![](_page_44_Figure_3.jpeg)

![](_page_44_Figure_4.jpeg)

Текстуриране на параметрични повърхности

32 параметрични области

![](_page_45_Picture_2.jpeg)

## Филтриране след текстуриране

### *Тексел (Texel)*

- $\Box$ рядко съответстват на пикселите
- $\Box$ текстурите обикновено са правоъгълници,

<sup>а</sup> полигоните при визуализиране обикновено не са

- $\Box$  след прилагане на трансформации <sup>и</sup> текстурно изобразяване екранните пиксели могат да съответстват на
	- $\Box$ малък регион от текстурата (увеличение)
	- m. голям брой тексели (намаление)

![](_page_46_Figure_8.jpeg)

## Филтриране след текстуриране

#### $\left\vert \psi_{\pm}\right\vert$ *Пост-филтрация*

 $\Box$  няколко стойности от тектурата се филтрират предиприлагането им към фрагмент от полигон на обекта

#### *Параметри на текстурното изобразяване*

- $\Box$  Кои стойности на тексели да се използват за визуализиране приувеличение/намаление?
- $\Box$  Каква интерполация (осредняване) да се направи за изчислените стойности?

## Филтриране след текстуриране

### *Интерполация по най-близък съсед*

- $\Box$  използва се стойността на тексел, който <sup>е</sup> най-близо разположен до центъра на пиксела
- $\Box$ изчислително просто
- $\Box$ може да доведе до *aliasing*

#### *Билинейна интерполация*

- $\Box$  претеглено осредняване на 4 тексела, които са най-близо разположенидо центъра на пиксела texture value =  $(1 - a)(1 - b)t_1 + a(1 - b)t_2 + abt_3 + (1 - a)bt_4$
- $\Box$  по-голяма изчислителна сложност
	- T. хардуерна имплементация на 2D текстурноизобразяване предполага билинейна интерполация

t1 a t2 t4 t3b

 $\Box$ по-плавни преходи <sup>и</sup> по-гладки резултати

## Филтриране преди текстуриране

### *MipMaping*

- $\Box$  текстурираните обекти трябва да намаляват при отдалечаване от позицията на наблюдение
	- П получават се сериозни дефекти дори <sup>и</sup> <sup>с</sup> използване на филтриране
		- $\Box$  колкото по-малко са пикселите от полигона, толкова по-малко са <sup>и</sup> стойностите от текстурата
- $\Box$  решение: да се намали размера на текстурата преди изобразяването (намалява се разделителната способност)
	- П по-малка по размер текстура се изобразява върху по-малък полигон

![](_page_49_Figure_7.jpeg)

Mipmaping – от лат. дума mip (*multimim parvo*), което означава "многонеща <sup>в</sup> малко място"

*Mipmap текстури* (всяка <sup>с</sup> <sup>¼</sup> размера на предишната

### *Имитиране на отражение (Faking Reflections)*

- $\Box$  симулира отразяване с текстуриране на ограждаща сфера или куб, които се разглеждат като груба апроксимация на околността
	- П текстурата може да бъде фото-изображение или рендерирано изображение на сцената от позицията и перспективата на конкретен обект
- $\Box$  прилага се при отразяващи повърхности
	- k. отражението е апроксимирано
	- k. по-неточно, но по-ефективно отколкото трасиране на лъчи
	- k. с рекурсия може да се добави само-отразяване (self-reflection)

![](_page_50_Picture_8.jpeg)

![](_page_50_Picture_9.jpeg)

#### $\mathbb{R}^3$ *Имитиране на отражение (Faking Reflections)*

#### $\Box$ *Box map*

- $\mathbb{R}^n$ текстурата се създава чрез долепване на 6 проектирани текстури
- $\mathcal{C}^{\mathcal{A}}$  сцената се рендерира 6 пъти като стените на куба са проекционни равнини
	- $\Box$ получените изображение са текстури на околния свят
- $\mathbb{R}^n$  нормалата на повърхността определя коя текстура да се използва
	- $\Box$  текстурните координати се определят от пресичането на лъч от позицията на наблюдение със стените на куба

![](_page_51_Figure_8.jpeg)

![](_page_51_Picture_9.jpeg)

*Имитиране на отражение (Faking Reflections)*

□ *Box map* 

![](_page_52_Figure_3.jpeg)

![](_page_52_Picture_4.jpeg)

#### $\mathcal{L}_{\text{max}}$ *Имитиране на отражение (Faking Reflections)*

#### $\Box$ *Box map*

 $\mathcal{L}_{\mathcal{A}}$ текстурите за отделните стени на куба могат да са различни

![](_page_53_Picture_4.jpeg)

![](_page_53_Picture_5.jpeg)

#### $\mathbb{R}^3$ *Имитиране на отражение (Faking Reflections)*

- $\Box$  За сфера текстурирането на околността е аналогично
	- $\mathbb{R}^n$ проектира се текстурата на околността върху сфера
	- П определя се пресечна точка със сферата за да се изчисли отражението

![](_page_54_Picture_5.jpeg)

# Bump Mapping

![](_page_55_Picture_1.jpeg)

- Текстурирането на груби и грапави повърхностиводи до некоректно визуализиране на осветяване
- k. Метод на Blinn
	- $\Box$  променят се нормалите на повърхността (perturbation)
		- F. изчислява се градиента и се добавя към нормалата
	- $\Box$  получава се желания ефект във вътрешността на обектите,

но не и по контурите

![](_page_55_Figure_8.jpeg)

*интензитет*

*червена линия* – стандартна дифузна полусфера

*синя линия* – теоретичен ефект на bump map

# Bump Mapping

 $\Delta\theta$ 

- Повърхност от станиол
	- $\Box$ твърде гладка
- Π Bump mapping
	- $\Box$  повърхност от станиол без да се усложнява модела

![](_page_56_Figure_5.jpeg)

![](_page_56_Picture_6.jpeg)

Абстракция на bump map на портокала

bump map

*сферичнаповърхност*

#### $\mathcal{L}^{\text{max}}_{\text{max}}$ *Bump mapping*

- $\Box$ използва единствен масив от стойности (grayscale map)
- $\Box$ grayscale map се разглежда като теренна карта (height field)
- $\Box$ нормалите *се променят* според градиента на височинната карта
- $\Box$ осветеността се определя според нормалите

#### $\mathcal{L}^{\text{max}}_{\text{max}}$ *Normal mapping*

- $\Box$ подобна идея като тази на bump mapping, но с по-добри резултати
- $\Box$ използва няколко стойности (multichannel или RGB map)
- $\Box$ напълно *се заменят* съществуващите нормали
- $\Box$  RGB стойностите на всеки пиксел съответстват на x,y,z компонентите на вектора на нормалата

### *Предимства*

- $\Box$ допустими са по-големи вариации в нормалите
- $\Box$  нивото на детайли е ограничено от разделителната способност на картата на нормалите
	- k. а не от броя полигони в мрежата от модела на обекта
- $\textcolor{red}{\blacksquare}$  нормалите се определят тривиално
	- чрез таблица на съответствия (look-up table)  $\mathcal{C}^{\mathcal{A}}$
	- k. тази техника е приложима е в реално време

#### *Недостатъци*

- □ добавените детайли не променят контурите
- $\Box$ създаването на карта на нормалите не е лесна задача

#### *Приложение*

#### $\Box$ *добавяне на детайли към прости геометрични мрежи*

 модел с прости полигони и ниска резолюция се визуализира с по-висока П разделителна способност

![](_page_59_Picture_4.jpeg)

Геометричен модел на обекта (прости полигони, ниска резолюция) Повече детайли от наличните в модела с използване на normal map

#### *Приложение*

 $\Box$ *почти пълна промяна на визуализацията на геометричен модел*

*лява половина*

- $\Box$ анизотропно отражение
- *дясна половина*
	- $\Box$  normal map
		- $\overline{\phantom{a}}$  допълнителна "фалшива" геометрия
	- $\Box$  environment map
		- k. "фалшиво" отражение

![](_page_60_Picture_10.jpeg)

## *Създаване на normal map*

- $\Box$  не може директно да се нарисува
	- $\mathcal{C}^{\mathcal{A}}$ цветовете са плавно променящи се
	- m. RGB стойностите са пространствено зависими
		- $\Box$ показват посоката на нормалата във всеки пиксел

![](_page_61_Picture_6.jpeg)

![](_page_61_Picture_7.jpeg)

#### $\mathcal{L}^{\mathcal{A}}$ *Създаване на normal map*

- $\Box$ създава се модел с голяма разделителна способност
- $\Box$  използват се нормалите на този модел за да се генерира карта на нормалите за модел с ниска разделителна способност
- $\Box$  генерира се със специализиран софтуер
	- $\mathbb{R}^n$  например
		- $\Box$  NVIDIA Plug-in for Adobe Photoshop
			- (developer.nvidia.com/nvidia-texture-tools-adobe-photoshop)
		- □ Zbrush (www.pixologic.com)
		- **□** GIMP (code.google.com/p/gimp-normalmap)
		- $\Box$ 3Ds Max, Maya, Blender, Lightwave, Cinema 4D, NormalMapper, xNormal
		- $\Box$ CrazyBump, Filter Forge, MindTex, ShaderMap, SSBump Generator

![](_page_63_Picture_2.jpeg)

*3D геометричен модел*

#### Мрежа с малка резолюция (~5 000 полигона) Модел с висока резолюция (2 млн. полигона)

![](_page_63_Picture_6.jpeg)

*normal map*

#### P. OpenGL предоставя функции за текстуриране

### *1. Дефинира се текстура*

- $\Box$ създава се текстурата <sup>и</sup> се задава id
- $\Box$ специфицира се формат на данните <sup>и</sup> се задава текстурата

#### *2. Специфицира се как ще се приложи текстурата*

- $\Box$  задават се параметри на текстурното изобразяване
	- M warping, филтриране
- $\Box$  задават се параметри за средата на текстуриране
	- M комбиниране на стойностите <sup>в</sup> текстурата <sup>с</sup> текущия цвят на обекта
- *3. Разрешава се текстурното изобразяване* <sup>и</sup> се съхранява текстурата <sup>в</sup> текстурна памет (на GPU)

#### *4. Визуализират се обектите <sup>с</sup> изполване на геометрични <sup>и</sup>текстурни координати*

### *Дефиниране на текстури*

- $\Box$  задаване на идентификатор за текстура
	- използването на текстурата за визуализиране е чрез идентификаторът

glBindTexture(GL\_TEXTURE\_2D, 3);

- *Формат на текстурата*
	- $\hbox{\bf -}$  формат за прочитане на входните данни

glPixelStorei(GL\_UNPACK\_ALIGNMENT, 1);

 специфицират се данни с един байт за червена, един байт за зелена и един байт за синя компонента на цвета

- *Определяне на текстурни параметри*
- OpenGL има функция за задаване на различни параметри

glTexParameteri(target, pname, param);

- $\Box$ □ target **e** GL\_TEXTURE\_2D
- $\Box$ **□** pname **е име на параметъра** 
	- F. GL\_TEXTURE\_WRAP\_T
	- F. GL\_TEXTURE\_WRAP\_S
	- F. GL TEXTURE MIN FILTER
	- GL\_TEXTURE\_MAX\_FILTER F.
- param **е стойност на** 
	- параметъра
	- GL\_REPEATF.
	- F. GL\_LINEAR

![](_page_66_Picture_14.jpeg)

 $\sigma$ ригинална текстура

![](_page_66_Picture_16.jpeg)

![](_page_66_Picture_17.jpeg)

Repeated *повторение и в двете*  .<br>направление (s и t)

 $\mathbf{r}$ Clamped *изрязване и в двете*  . .<br>направление (s и t)

<sup>g</sup>lTexParameteri (GL\_TEXTURE\_2D, GL\_TEXTURE\_WRAP\_S,GL REPEAT) ;

<sup>g</sup>lTexParameteri (GL\_TEXTURE\_2D, GL\_TEXTURE\_WRAP\_T,GL REPEAT) ;

<sup>g</sup>lTexParameteri (GL\_TEXTURE\_2D, GL\_TEXTURE\_MAX\_FILTER,GL LINEAR) ;

<sup>g</sup>lTexParameteri (GL\_TEXTURE\_2D, GL TEXTURE MIN FILTER, GL LINEAR) ;

### *Определяне на текстурна среда*

<mark>□</mark> задава се как ще се използва текстурата <sup>g</sup>lTexEnvf(GL\_TEXTURE\_ENV, GL\_TEXTURE\_ENV\_MODE, param);

- n param <mark>е някоя от следните стойности</mark>
	- GL\_MODULATE  **използва осветяване**
	- $\blacksquare$   $GL\_DECAL$  не използва осветяване
	- $\blacksquare$   $\blacksquare$   $\bl$
	- $\blacksquare$   $\blacksquare$   $\bl$

### *Подготовка на текстура*

След като са зададени всички параметри текстурата може да се използва

glTexImage2D(target, level, internalformat, width,

height, border, format, type, pixels)

- $\Box$ targetе GL\_TEXTURE\_2D
- level <sup>е</sup> степен на детайлност, подразбираща се стойност 0  $\Box$
- $\Box$  $\texttt{a}$  internalformat **еброяцветови компоненти в текстурата (**GL\_RGB**)**
- $\Box$ **□** width е ширината на изображението, трябва да бъде 2n + 2b, където е n е произволна стойност, b е размер на границата
- $\Box$ **□** height **е височината на изображението, трябва да бъде 2m + 2b, където m е** произволна стойност, b е ширината на границата
- $\Box$  $\Box$  border **е ширината на границата (0 или 1)**
- $\Box$  $\textcolor{red}{\blacksquare}\textcolor{red}{\blacktriangleleft}$  format **e формата на данните (**GL\_RGB)
- $\Box$  $\texttt{p}$  type **е типа на данните (**GL\_UNSIGNED\_BYTE, GL\_FLOAT**)**
- $\Box$ **□** pixels **е указател към изображението**

*Изпозлване на текстурата*

 Текстурата може да се използва след обръщение към функцията glTexImage2D

<u>ra</u> Разрешаване на текстурирането

glEnable(GL\_TEXTURE\_2D)

Задават се текстурни координати за възлите

glTexCoord2f(u, v);glVertex3f(x, y, z);

### Пример

```
glBindTexture (GL_TEXTURE_2D, 13);
glBegin (GL_QUADS);
   glTexCoord2f (0.0, 0.0);
glVertex3f (0.0, 0.0, 0.0);glTexCoord2f (1.0, 0.0);
glVertex3f (10.0, 0.0, 0.0);glTexCoord2f (1.0, 1.0);
glVertex3f (10.0, 10.0, 0.0);glTexCoord2f (0.0, 1.0);
glVertex3f (0.0, 10.0, 0.0);glEnd ();
```
## Текстури в OpenGL

## Пример

```
void setupOpenGL (void) {
  glEnable (GL_TEXTURE_2D);
}void loadAllTextures (void) {
  glBindTexture (..., 1);
  glPixelStorei (...);
  glTexParameteri (...);
  glTexEnvf (...);
  glTexImage2D (GL_TEXTURE_2D, 0, GL_RGB, imageWidth,
imageHeight, 0, GL_RGB, GL_UNSIGNED_BYTE, imageData);glBindTexture (..., 2);
  glPixelStorei (...);
  glTexParameteri (...);
  glTexEnvf (...);
  glTexImage2D (GL_TEXTURE_2D, 0, GL_RGB, imageWidth2, 
imageHeight2, 0, GL_RGB, GL_UNSIGNED_BYTE, imageData2);... }
```
## Tekctypu в OpenGL

```
void drawTextureObjects (void) {
   glBindTexture ( \ldots, 1);glBegin (...);
        g1TexCoord ( \ldots );
        glVertex (...);
   glEnd (\ldots) ;
   glBindTexture ( \ldots, 2);
   glBegin (...);
        glTexCoord (...);
        glVertex (\ldots);
   qlmd (\ldots);\bullet\quad\bullet\quad\bullet\}
```
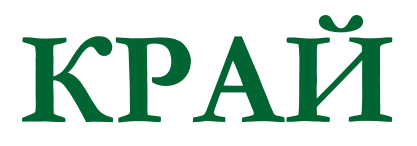

Следваща тема:

Анимация в компютърната графика